## AP settings as AM

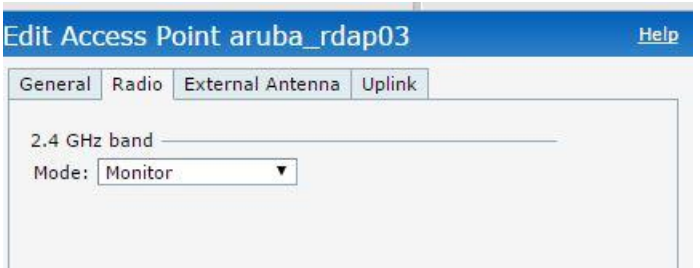

## Valid channels for 2.4GHz

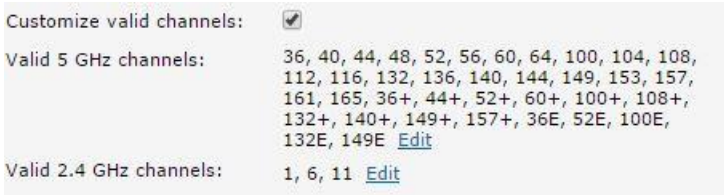

Every time we issue show ap monitor status we get different channels

## Channel 2-

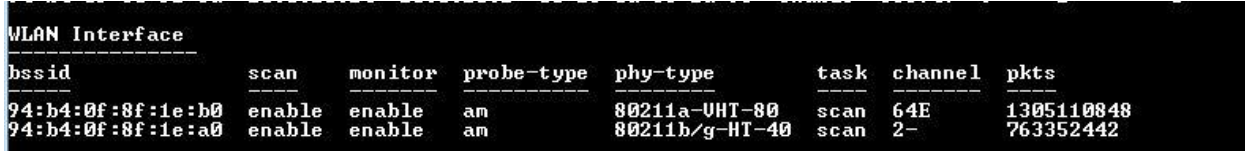

## Channel 3-

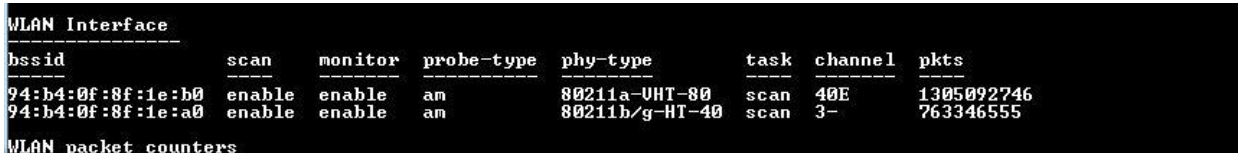

Channel 8-

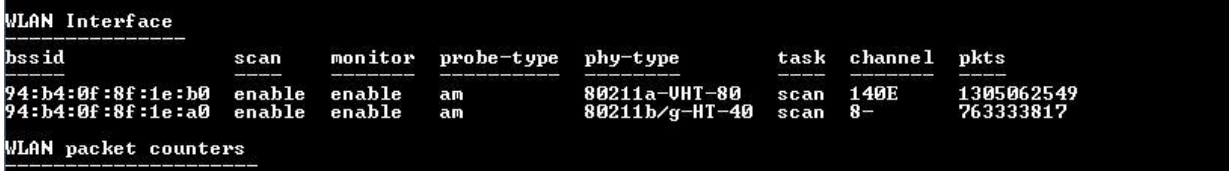